# FLEXSET®

# LED Controller

**Operational** Guide

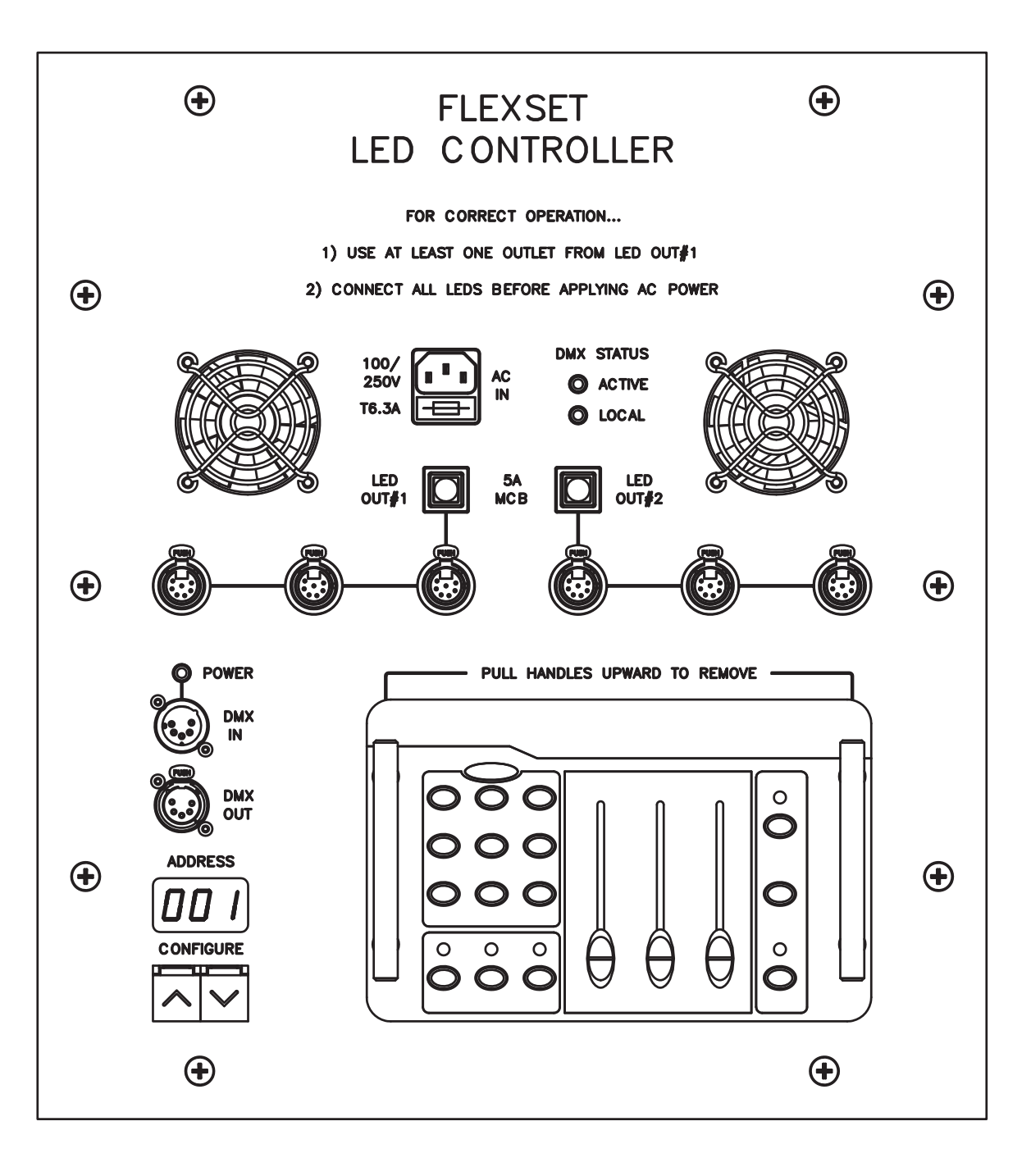

#### Understanding the System Hardware

#### The Status LEDs

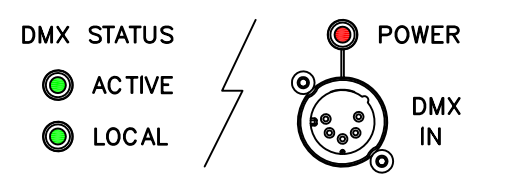

There are three LEDs to indicate significant system status...

'ACTIVE' illuminates on receipt of a valid DMX signal (either from the integrated lighting desk or an external source). Note that this indication is not updated once valid data has been received - i.e. unplugging the data or switching from the internal desk to an external source, will not reset this indication (once set). Cycle the controller power to clear this LED.

'LOCAL' indicates that DMX control will be from the integrated lighting desk (when fitted into the controller); connecting an external DMX source (to the DMX input) extinguishes this signal.

'POWER' serves to warn that the controller is supplying 12V DC to the secondary (normally unused) pins of the DMX input socket. This feed is only present if the integrated lighting desk is removed from its housing. Note that a short DMX M-F isolating lead (with the secondary pins unconnected) is provided with the system, for use should there be any concern over the possible presence of this voltage in relation to third-party devices (however unlikely).

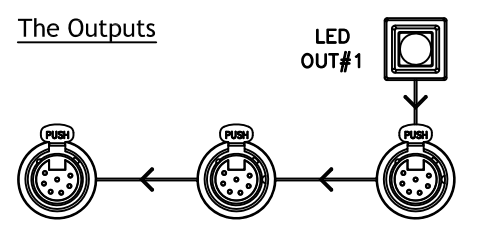

There are two outputs from the internal psu/controller, both of which have a maximum capacity of 5A (approximately 34 x 12" fixtures).

Typically FlexSet columns (dependant on height) are built from seven or eight 12" fixtures, whilst lecterns use four 6" fixtures.

Each output is protected via a resettable MCB and is divided into three socket outlets, for connection of FlexSet LED columns, lecterns etc.

The software protocol (between the controller and the fixtures) is serial; each fixture talks to it's neighbour (up & down the connection cables if necessary), and so on, down-the-line.

In simple (i.e all units - one colour) configurations (e.g. using the integrated lighting desk) the order of the fixtures is irrelevant; However, if a more complex control scenario is required. then the order -of will connection need to be considered.

Note that the above close-up drawing of out#1 (out#2 is identical), has been annotated to show the direction of the data flow; It's not necessary to use all of the connections - 'missing' outputs are bridged internally.

#### **DMX Numbering Examples**

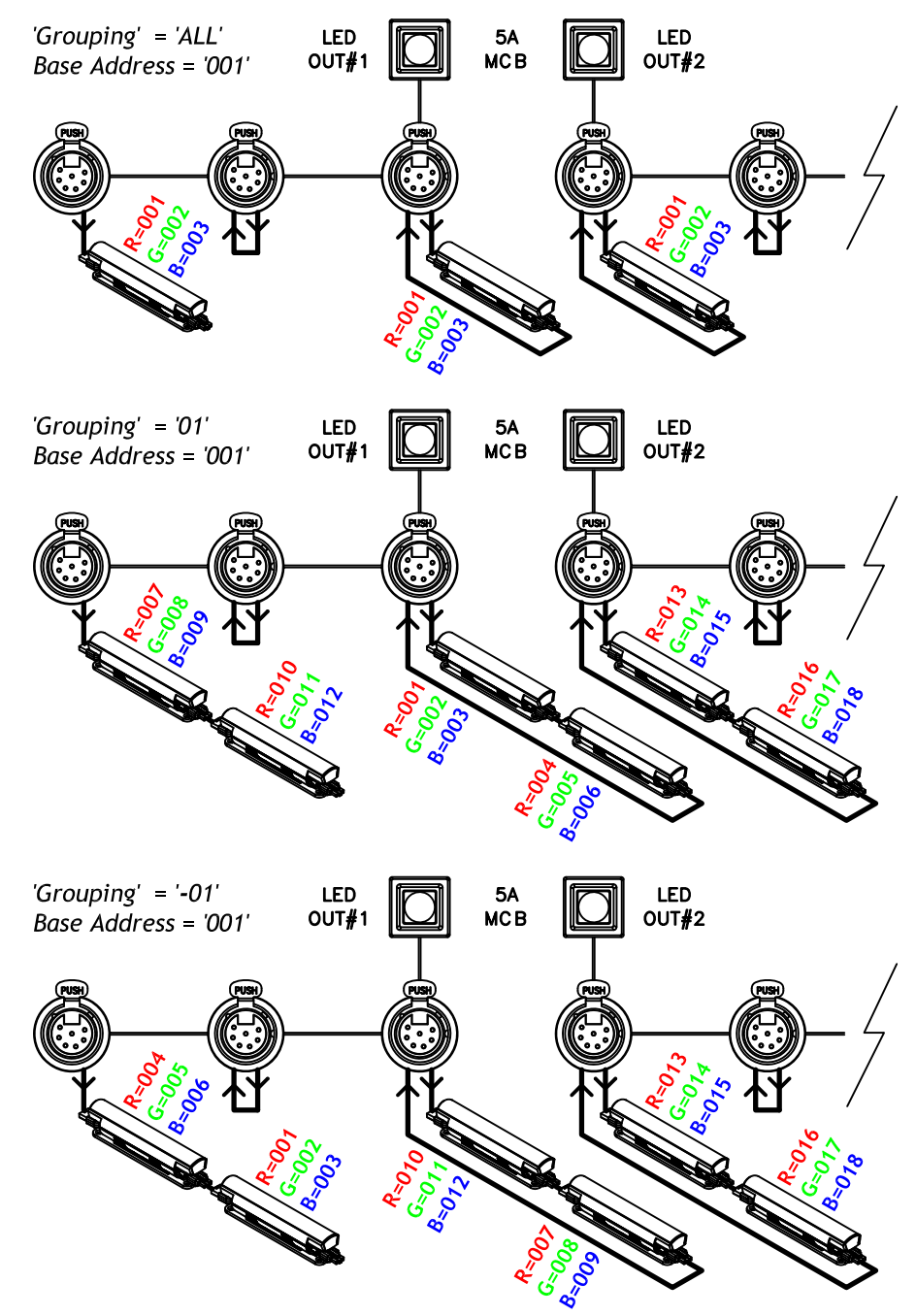

# **Configuring the System Soft ware**

The Fl exSet LED controll er uses two butt ons (for up/d own), together with an associated 3-digit LED display, in order to programme an d/or display the follo wing information…

- 1. The DMX base address
- 2. The number of fixtures
- 3. Grouping (to reduce channels)

The configuration is automatically stored in non-volatile memory.

In normal operation, y ou select different values by pressing and releasing the UP (∧) or DOWN (∨) arro w buttons. You can also rapidly advance (or retard) the value by holding the appropriate button.

Note there is no 'save' function; all chang es are stored (for power-up recall) 'live' i.e. as they are made.

## Selecting the DM X Base Addr ess

Wh en the unit is first pow ered-up (or indee d if the configuration mode has b een exited), the display will indicate the DMX bas e address.

This addr ess will typically be the first fixtur e on out#1 (unl ess thegrouping is negative), and is the low est D M X channel the syste m will res pond to (see 'Understanding the System Har dware' for more detail on connecting fixtures).

# **The DMX base address must bebetween 001 & 170 (inclusive).**

Note that you can always tell if the system is sho wing the D MX base addr ess (as op p osed to th efixture grouping), as the indication will be three numeric digits wide. e.g.

(DMX base addr ess #4)

# Detecting th e Fixtur es

*N.B. To avoid u nexpected results and/or later 'missing' (i.e. unaddressable) fixtures, you <u>must</u> have <u>all</u> the required light units connected b efore yo u ex ecute this step.* 

To detect the fixtures, (i.e. to 'c onfigure' the syste m), press and hold both the UP ( $\wedge$ ) and D OWN (∨) arrow buttons simultaneously. The system will then enter the configurati on mode, indicated as follo ws…

# (for **C**on**F**i**G**uration)

The display will then go blank, whilst the system bri efly polls all of the fixtures (first to last), to establish how many units are actually pr esent.

Once all the fixtures ha ve beenidentified, tw o 3-digit numbers (showing the p oll results) are then briefl y displayed.

To clarify (b y example)…

# followed by

Means out# '1' has '16' (sixteen) fixtures, whilst out# '2' has '08' (eight) fixtures.

*Typically FlexSet colu mns (depen da nt o n heig ht) are built from seven or eight fixtures, whilst lecter ns usefour.* 

After the above information has been pr esented, the display once again returns t o …

(for **C** on**F**i**G**uration)

# Grouping Fixtures

Grouping allows y ou to control ho w many fixtures resp ond to each DMX channel; i.e. this allows you to tailor the numb er of control chann els requir ed.

*A DMX 'cha nnel' in this co ntext is actually three co nsecutive addresses (o n e e ach for R GB).* 

To change the grouping, first detect the fixtures (as d escribed earlier), then use the UP ( $\land$ ) and D OWN (∨) arrow buttons to select the d esired configuration.

The simplest control scenario, (i. e. an identical colour on every fixture), is achieved by setting the grouping to…

# $H1$

Whilst the most complex scenario (with each channel of every fixture being individually addr essabl e) is achieved by selecting grouping to…

 $\prod$   $\int$  or  $\Gamma$  =  $\prod$   $\int$ 

If you have limited control channels available and have (for example) columns built from eight fixtur es, groups of eight would be selecte d…

# $\overline{AB}$  or  $\overline{AB}$

Not e that the negativ e settings in the above examples reverse the addressing order of out#1 (whilst leaving out#2 unaffected).

*As all FlexSet columns are wiredide ntically, the neg ative setti ngs ens ure th at physical SL/SR colum n inversions can be corrected.*

The maximum numb er of groups is twenty or, if less, is limited to th etotal number of fixtures on out#1.

To exit from fixture grouping (and the configuration mode), press and hold both the UP ( $\land$ ) and DOWN ( $\lor$ ) arrow buttons simultaneously.

## **Using the integrated Lig hting Desk**

Set D M X Bas e Addr ess to Ensur e Grouping is set to

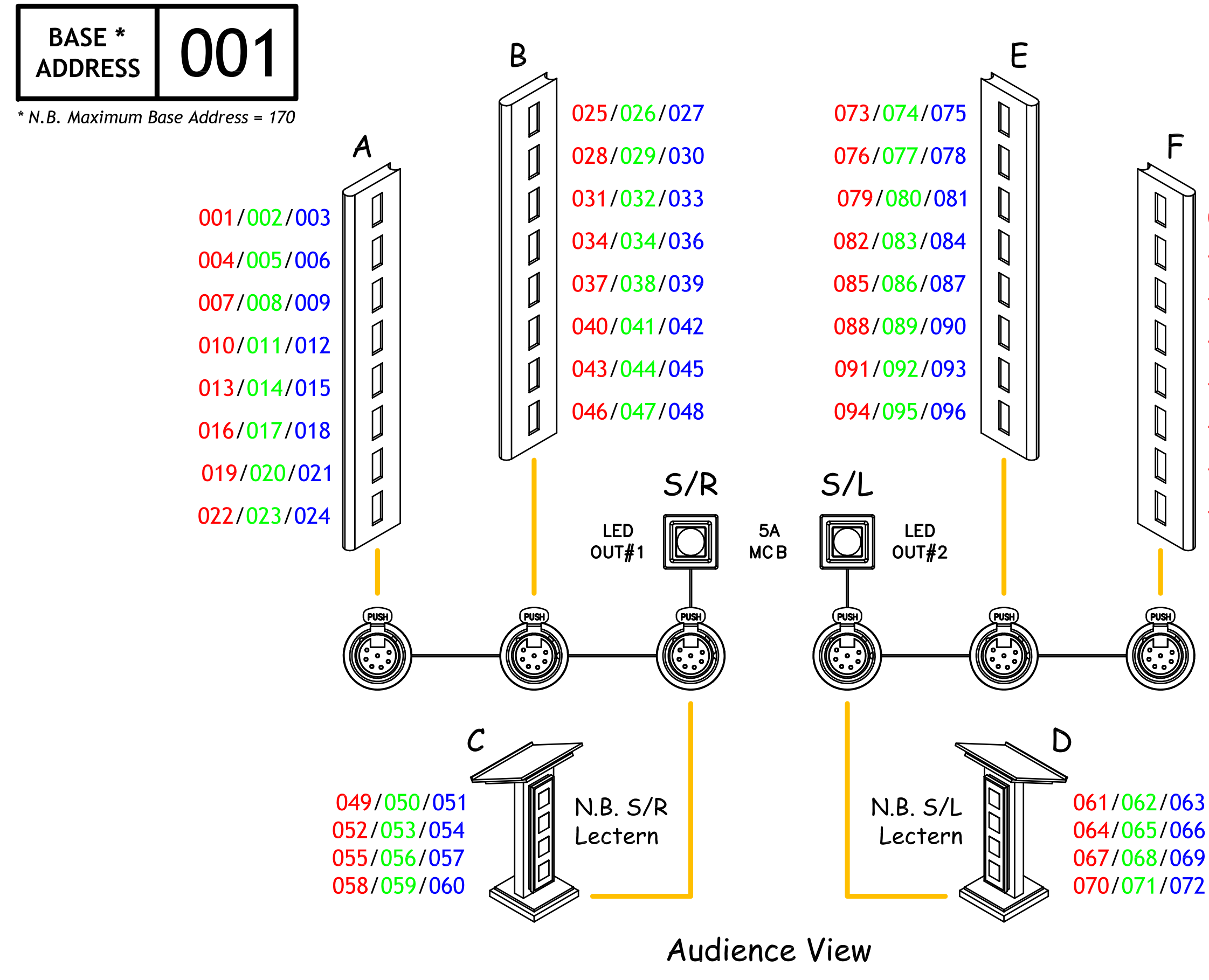

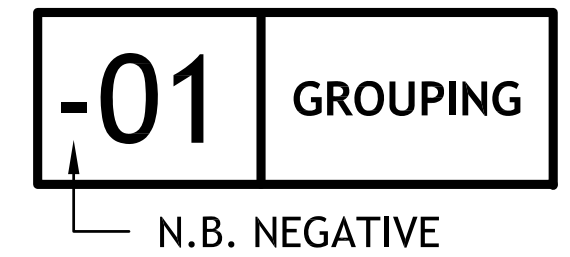

- 097/098/099
- 100/101/102
- 103/104/105
- 106/107/108
- 109/110/111
- 112/113/114
- 115/116/117
- 118/119/120

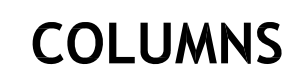

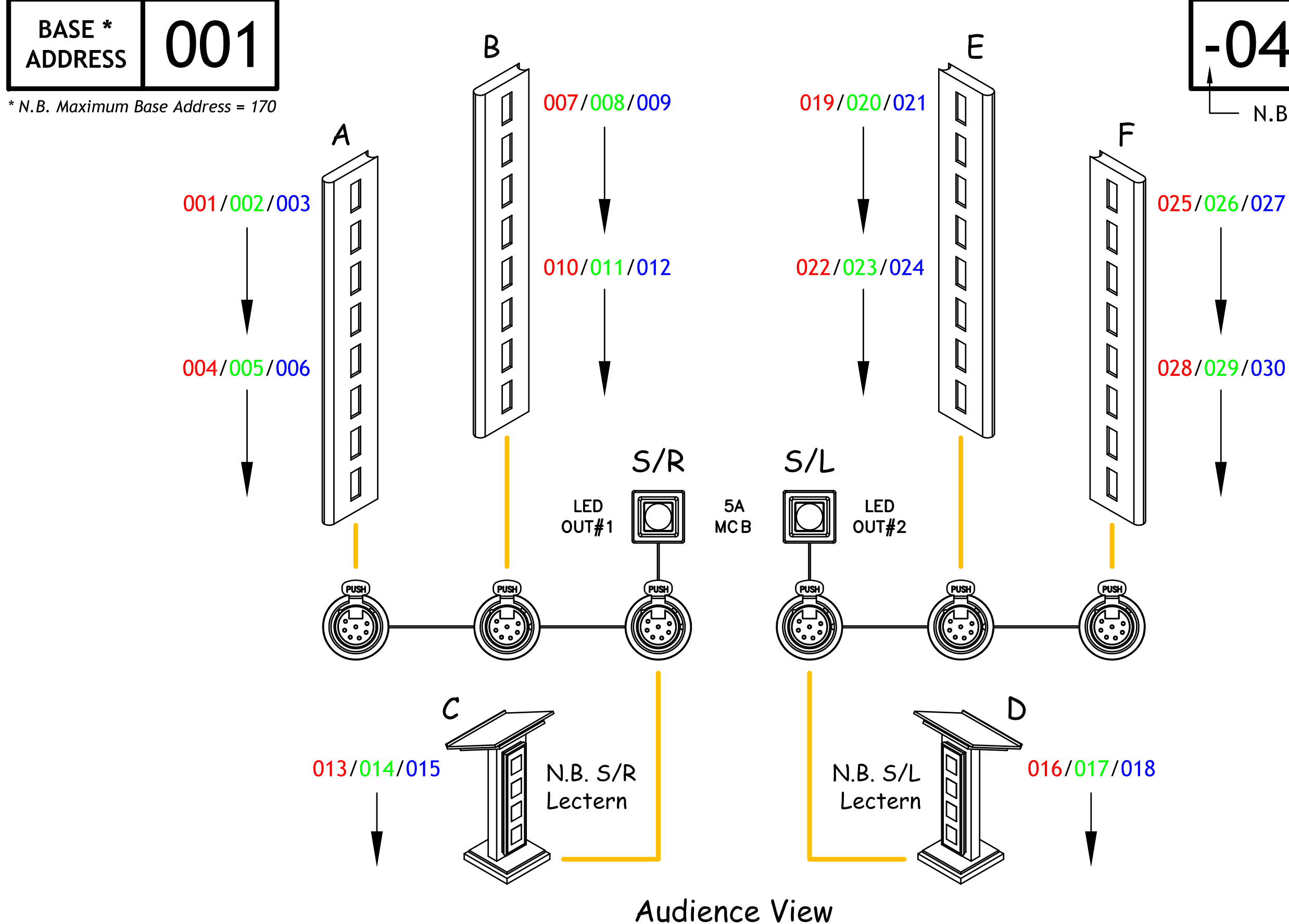

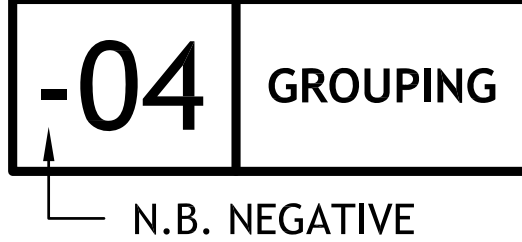

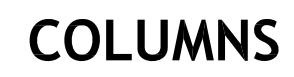

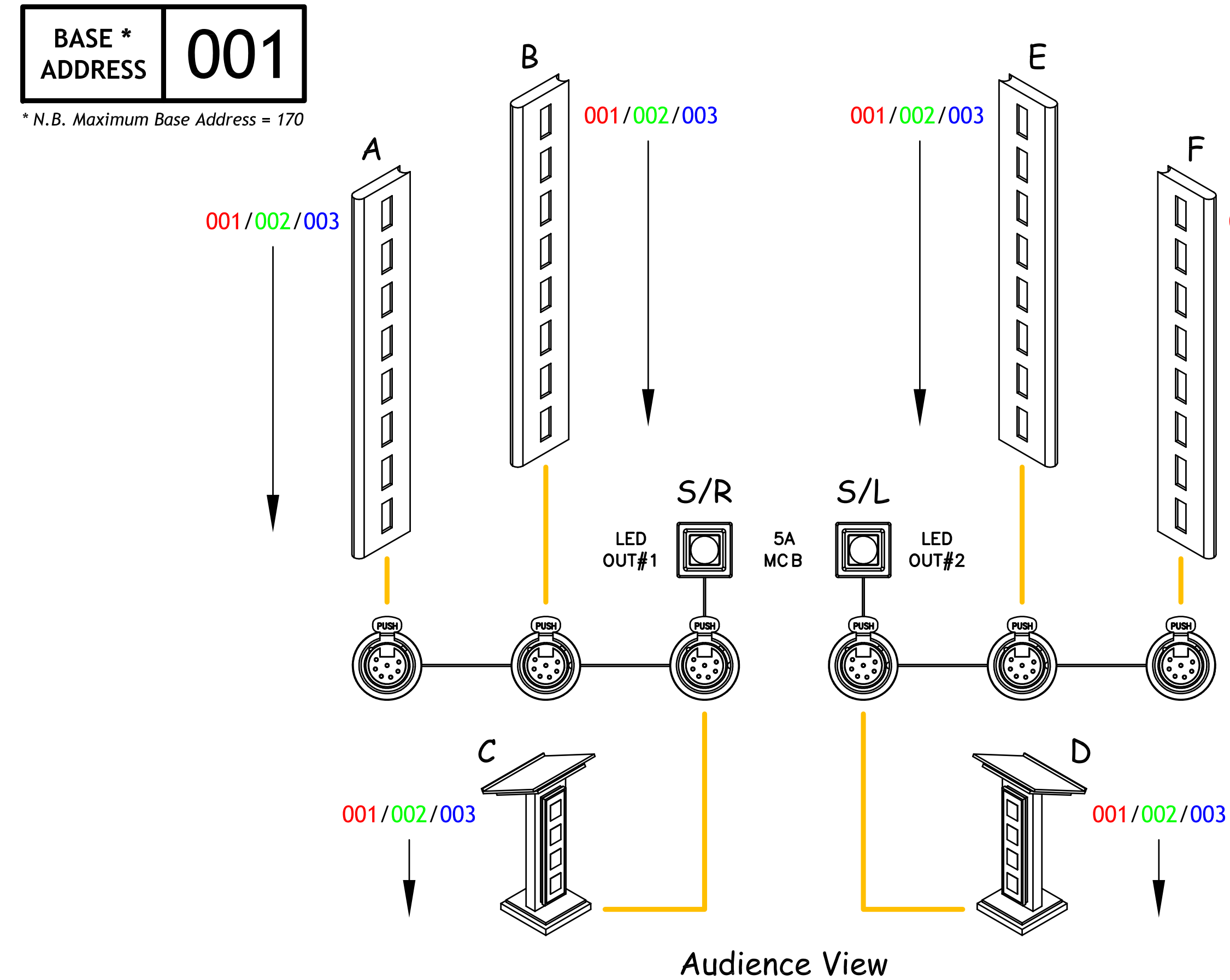

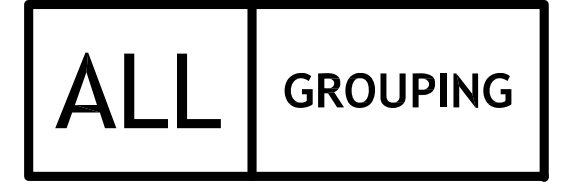

001/002/003

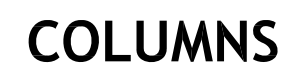

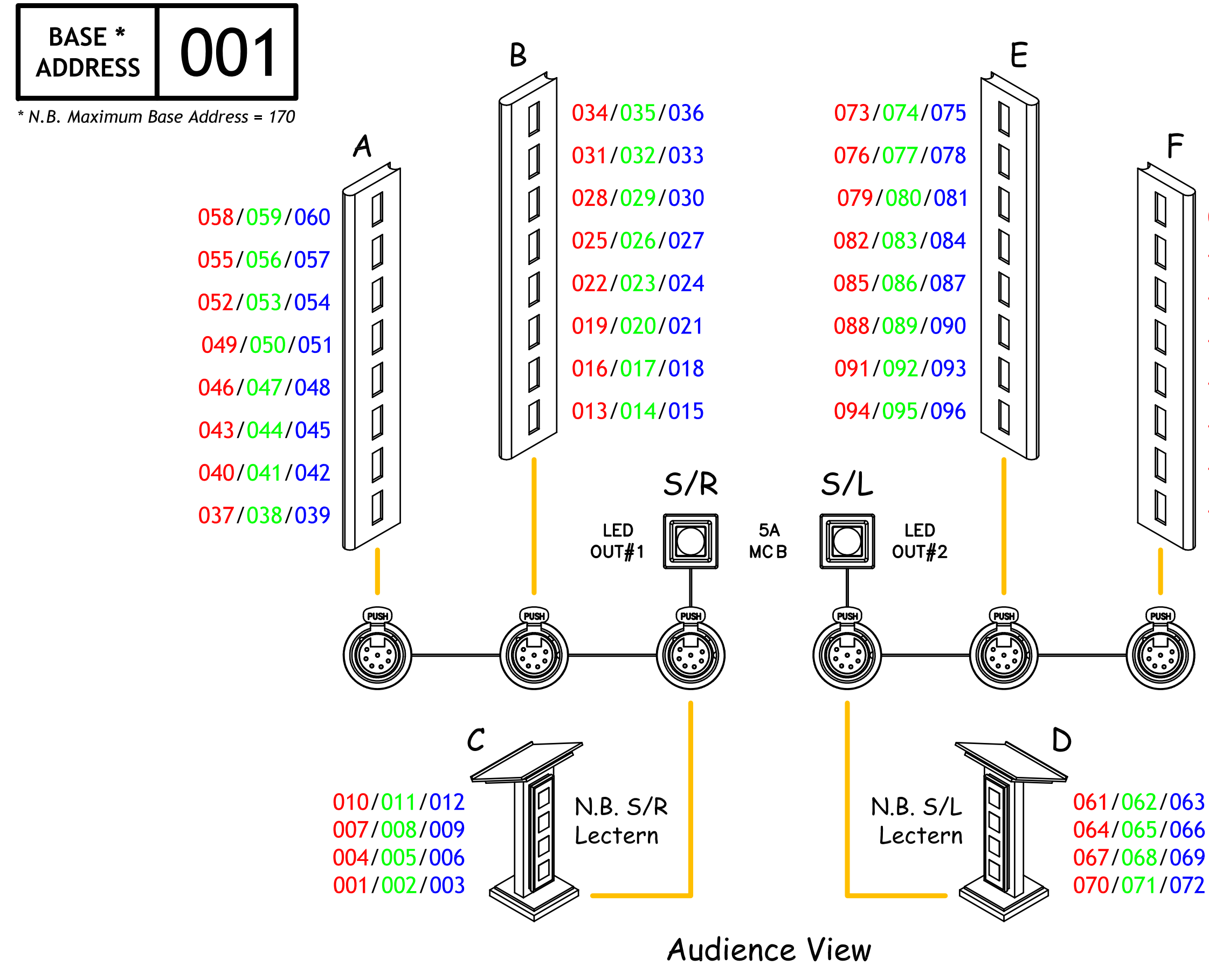

# 01 **GROUPING**

- 097/098/099
- 100/101/102
- 103/104/105
- 106/107/108
- 109/110/111
- 112/113/114
- 115/116/117
- 118/119/120